## **PRESENTATION DU TABLEAU DE BORD**

Lorsque vous accédez à votre compte Moodle, la page principale ou d'accueil, c'est le tableau de bord.

Je vais vous en présenter les éléments principaux : « le bloc Chronologie », « le bloc Cours consultés recemment » et « le bloc Vue d'ensemble des cours ».

Je vous emmène dans la visite guidée du tableau de bord. Veuillez visualiser les images suivantes qui vous présentent le tableau de bord.

Je suis connecté à la plateforme en tant que Professeur Paul Brain, titulaire de deux cours (Aéronautique et Mécanique céleste).

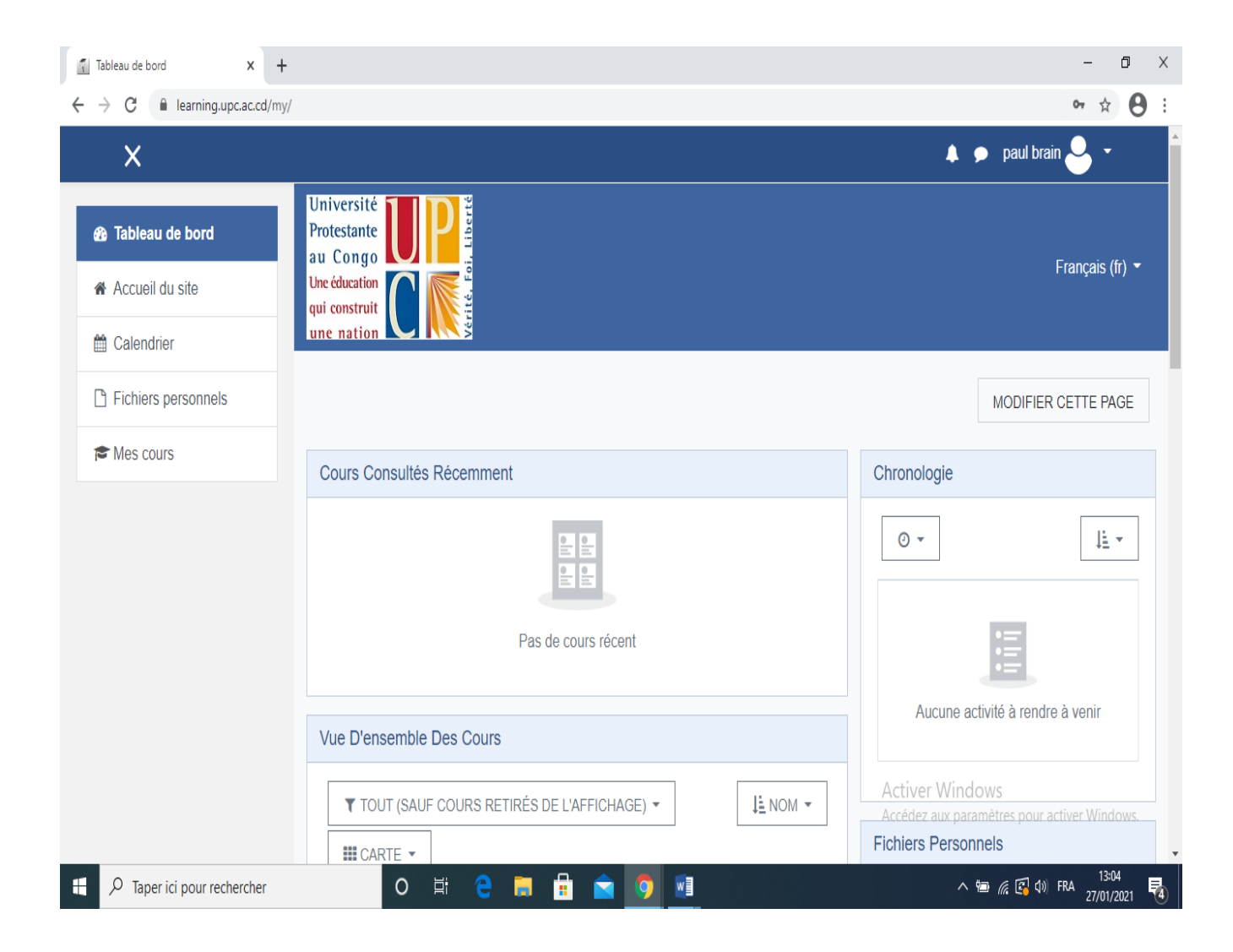

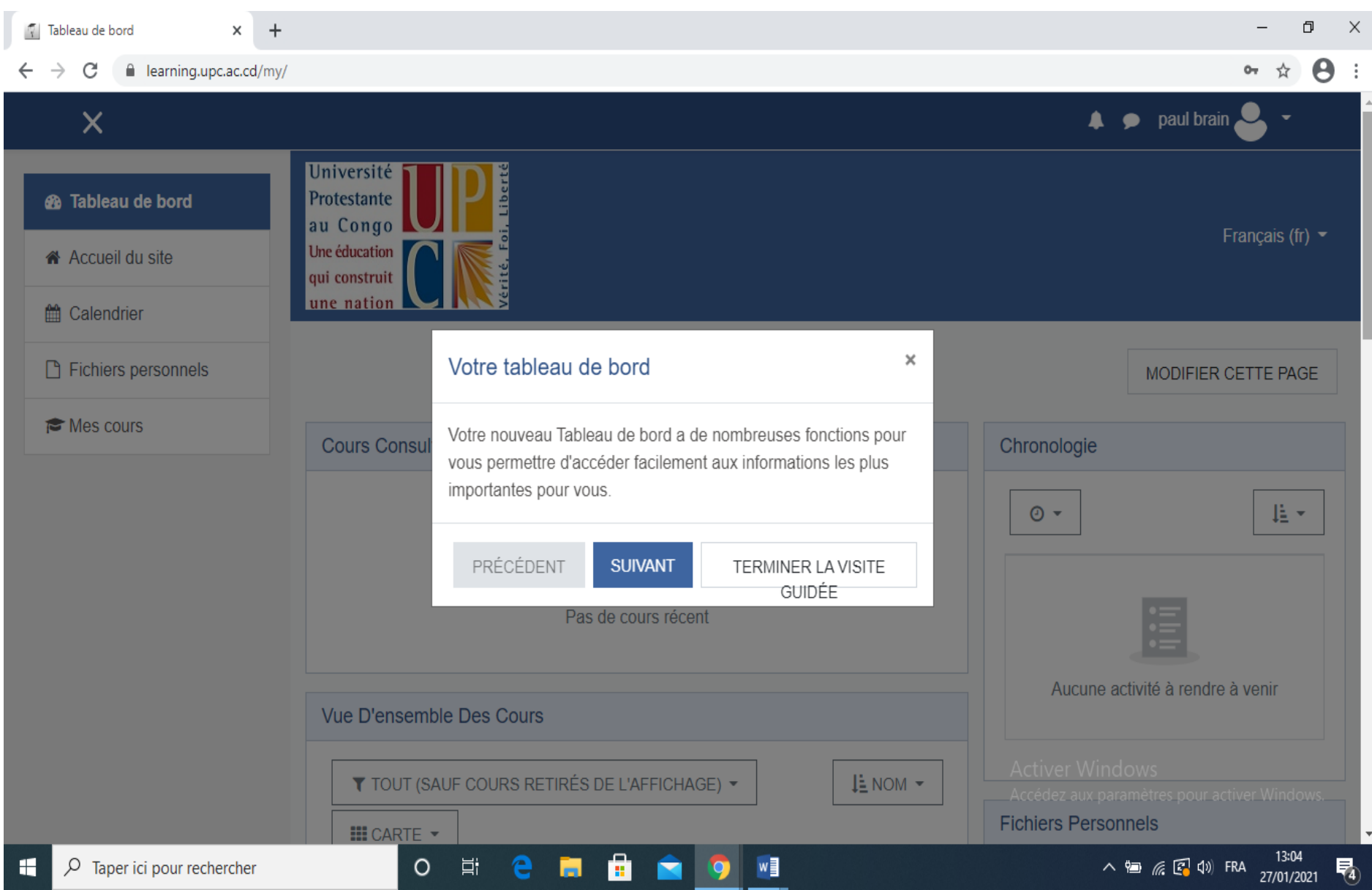

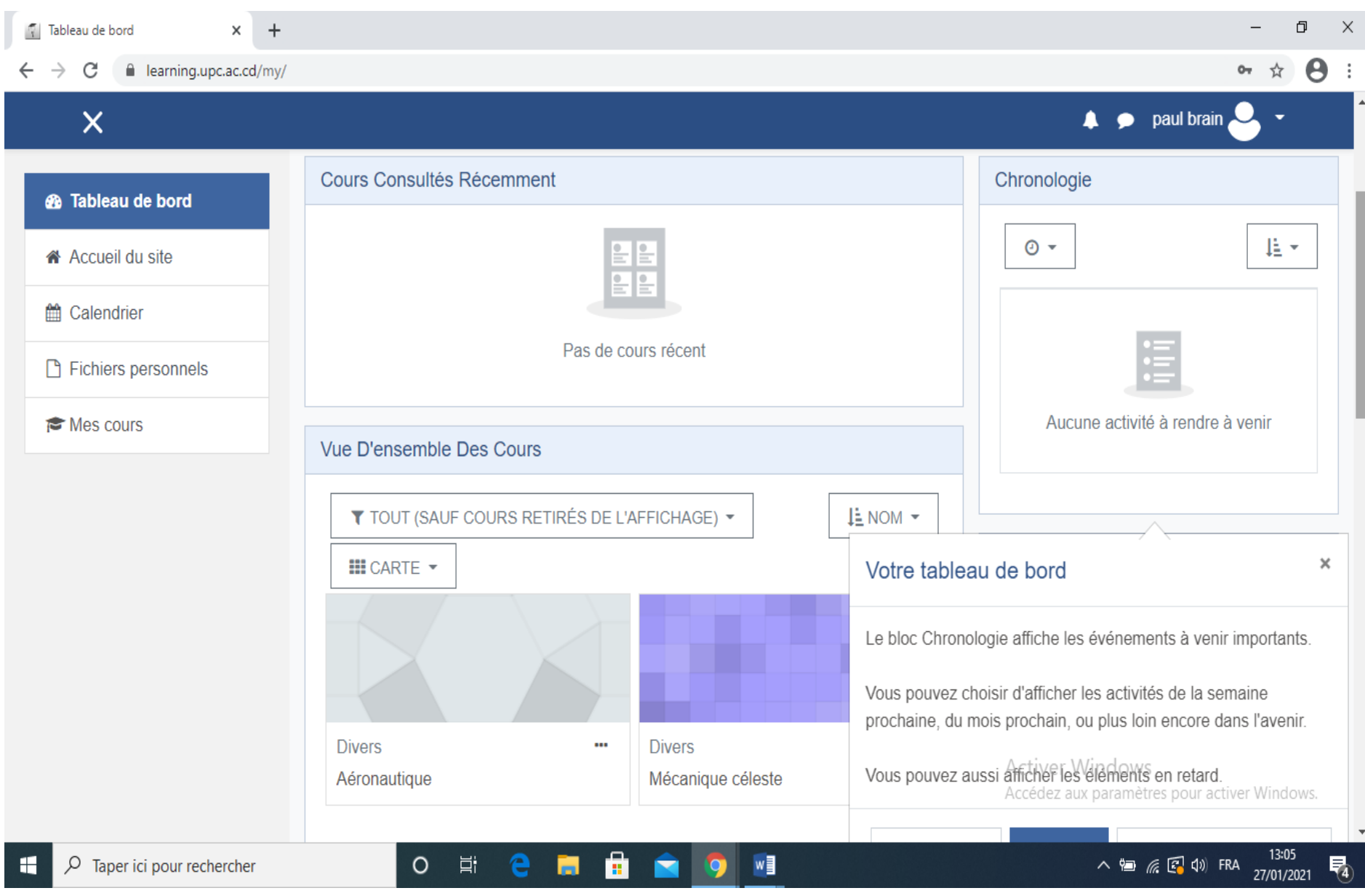

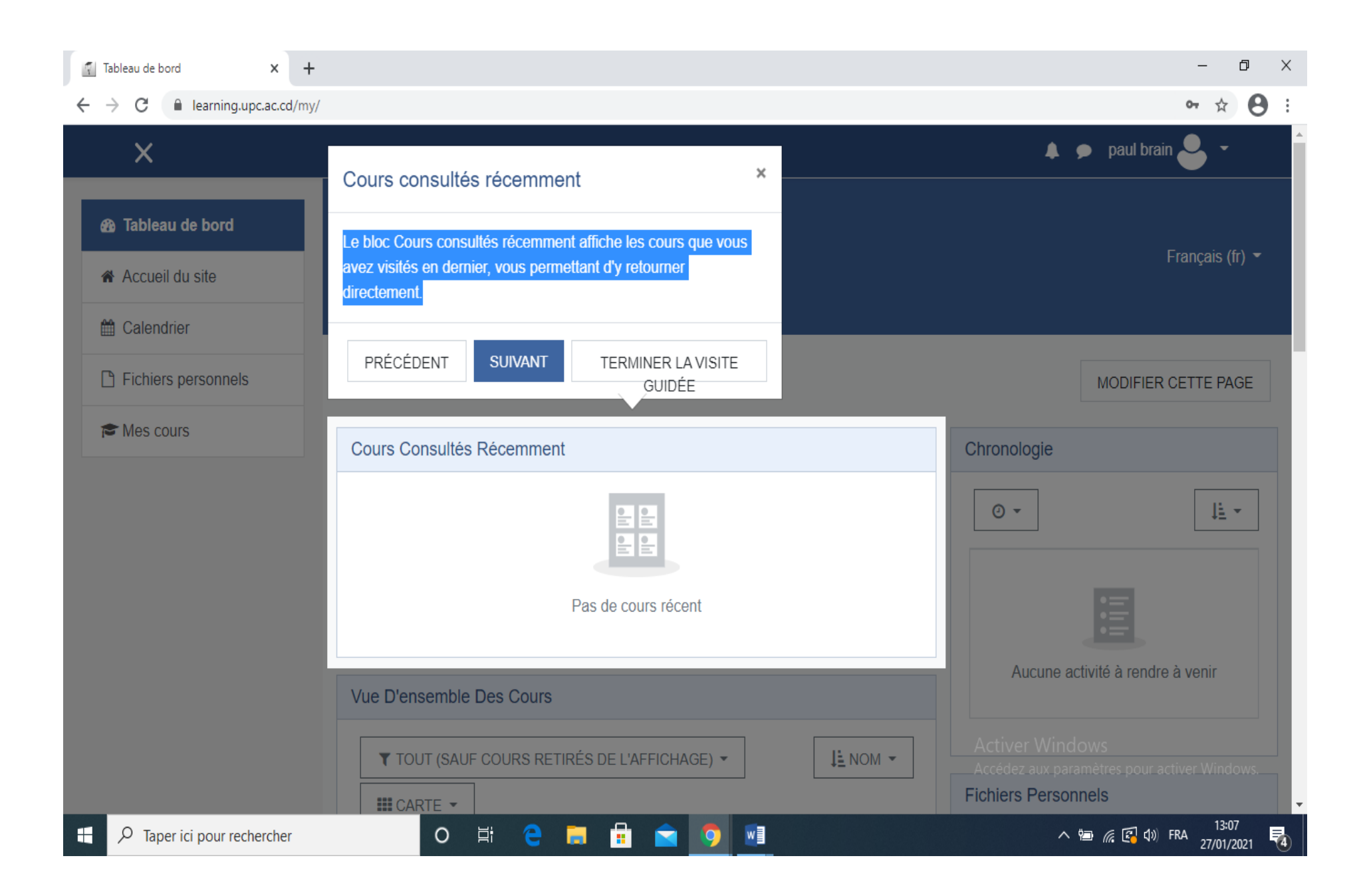

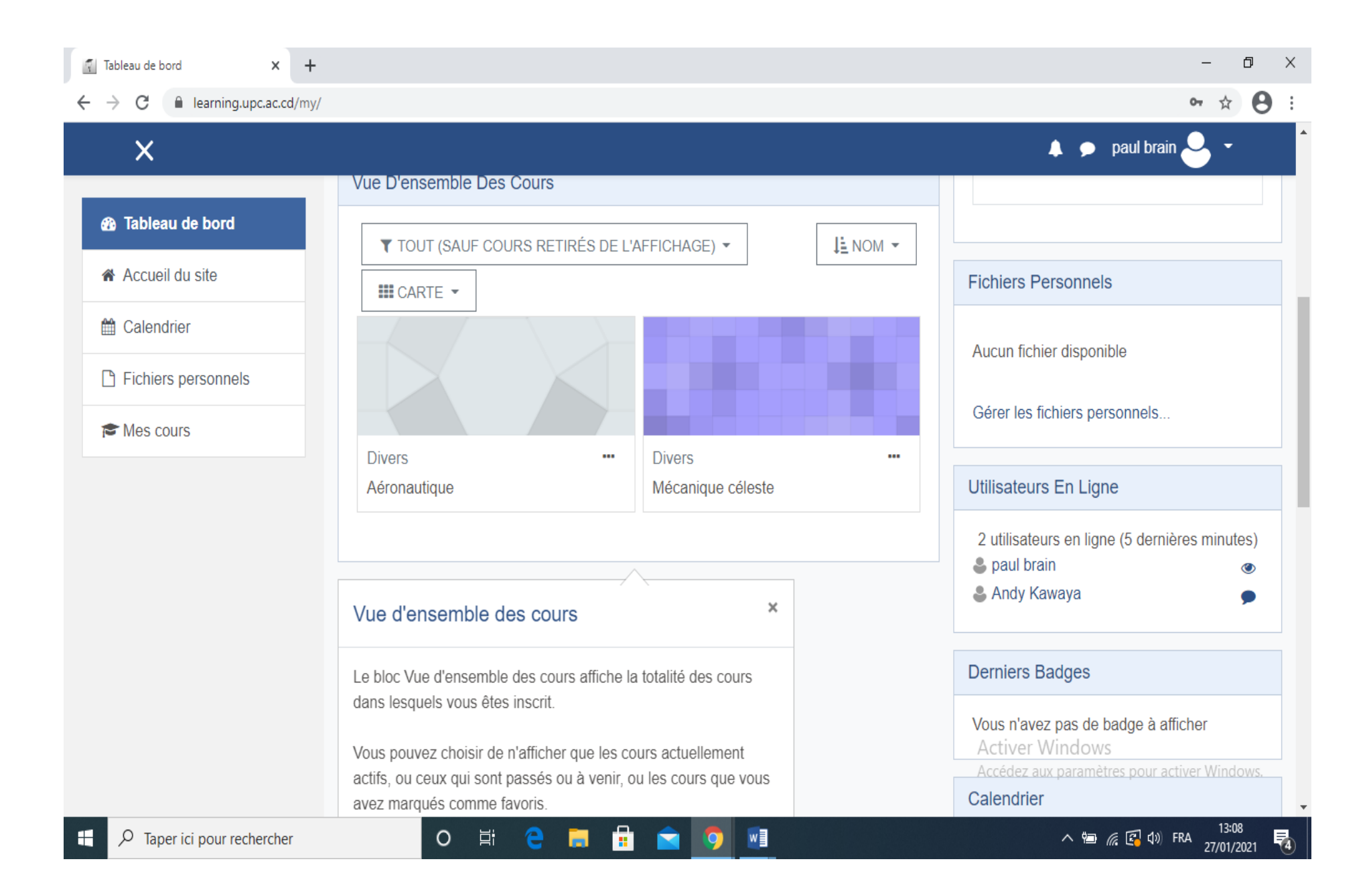

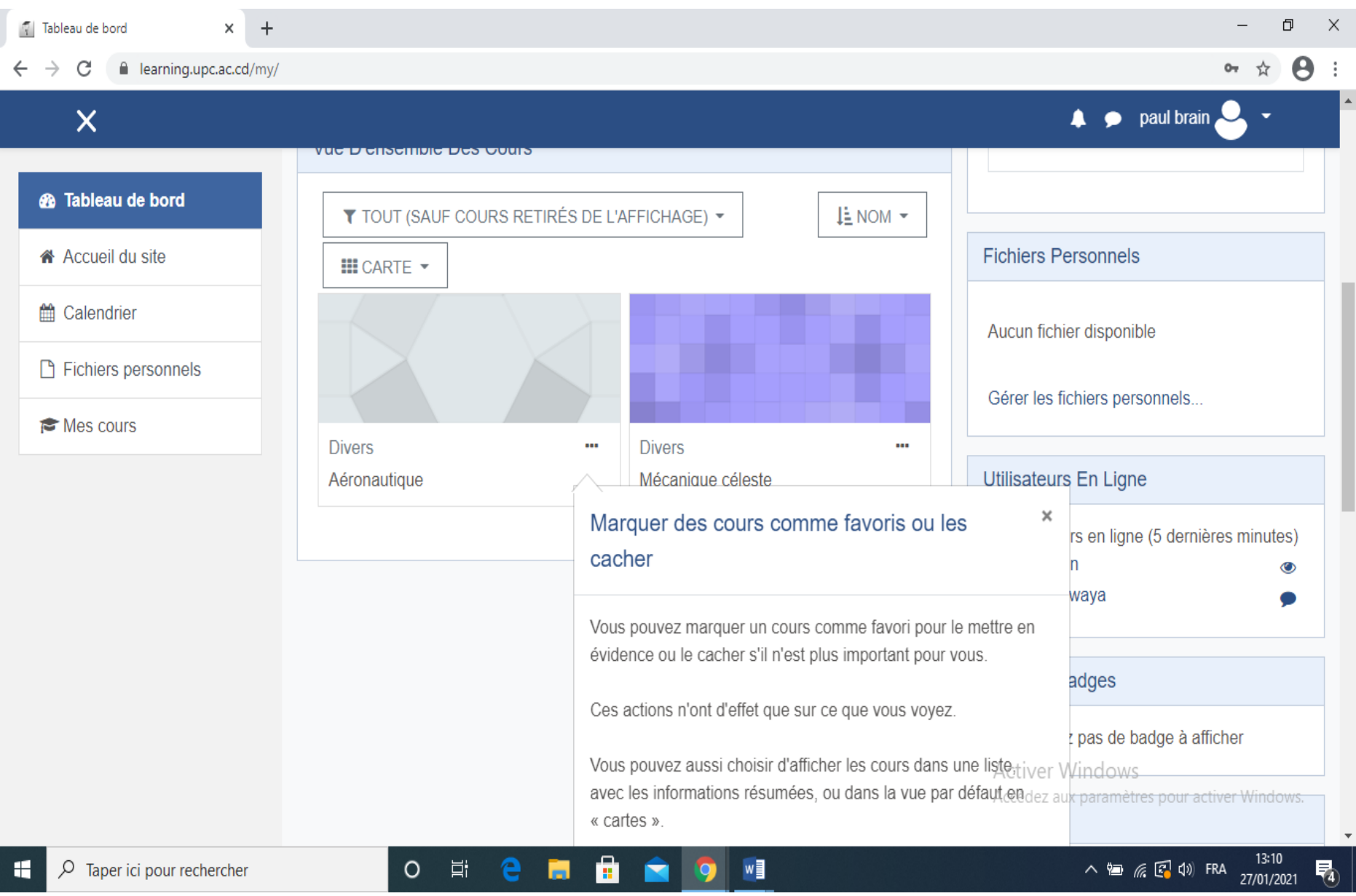

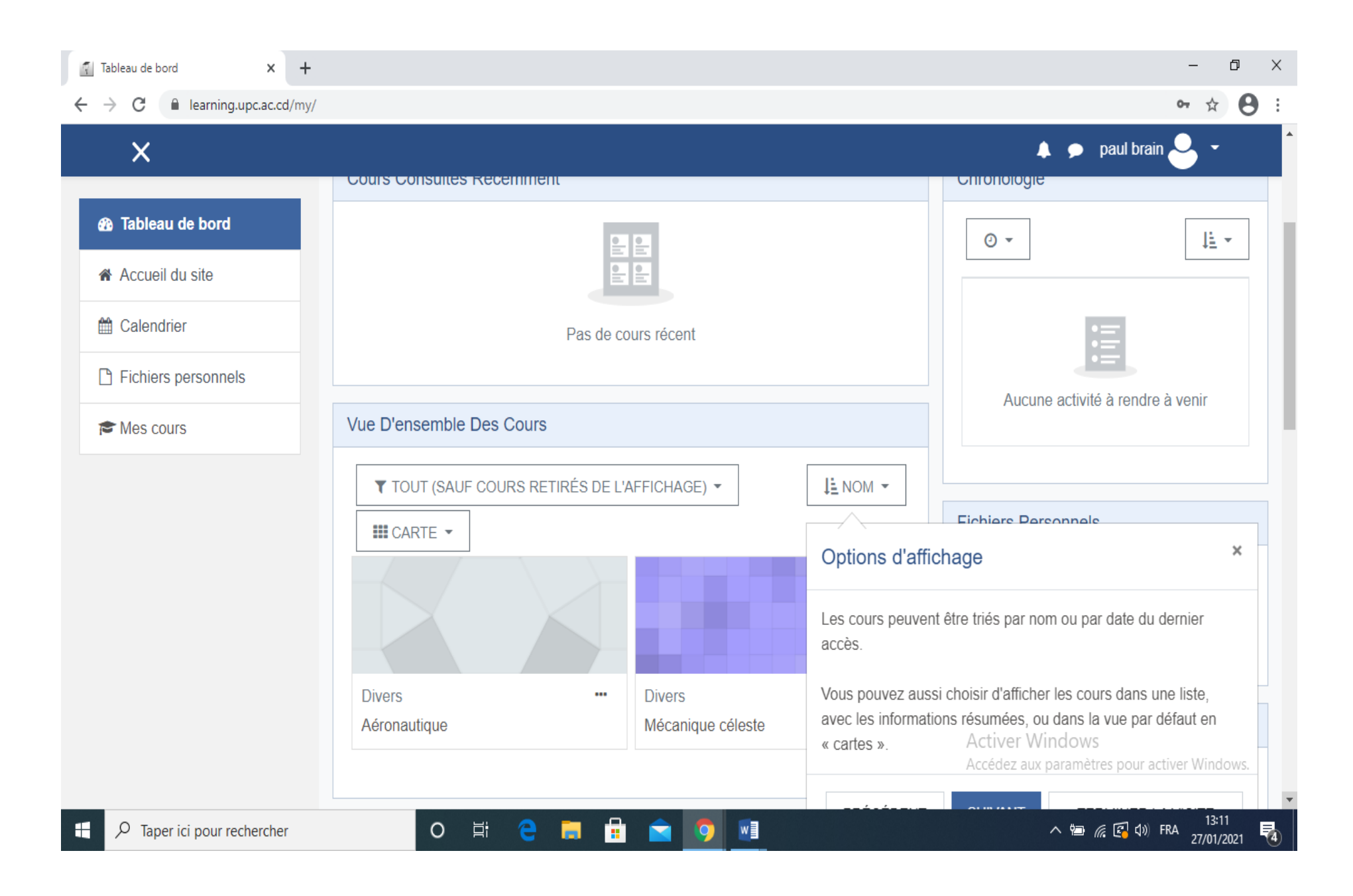